### **ΕΡΓΑΣΤΗΡΙΟ ΠΛΗΡΟΦΟΡΙΑΚΑ ΣΥΣΤΗΜΑΤΑ ΣΤΗΝ ΕΦΟΔΙΑΣΤΙΚΗ**

# **ΟΔΗΓΙΕΣ ΕΓΚΑΤΑΣΤΑΣΗΣ ΛΟΓΙΣΜΙΚΩΝ**

### **1) Notepad++**

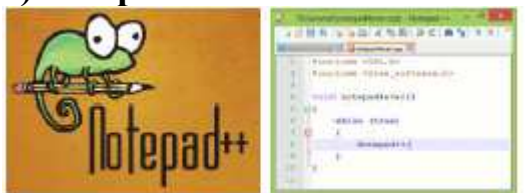

https://notepad-plus-plus.org/downloads/v7.7.1/

## **2) Concorde**

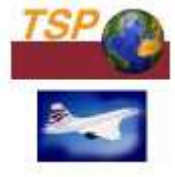

http://www.math.uwaterloo.ca/tsp/concorde/downloads/downloads.htm Επιλέγουμε : concorde installer

#### OptaPlanner<sup>®</sup> **3) optaplanner**

https://www.optaplanner.org/

Λήψη εφαρμογής : download Optaplanner 7.27.0 Final Προσοχή εγκατάσταση και αποσυμπιεση του .zip κάτω από το C/:

Εκτέλεση της εφαρμογής του optaplanner (σε Windows): examples> runexamples.bat

Για να δούμε τα αρχεία – παραδείγματα του optaplanner που βρίσκονται στο φάκελο: optaplanner-distribution-7.27.0.Final ανοίγουμε από το Notepad++ : Α) examples>sources>data> vehiclerouting (για αρχεία .vrp) ή Β) examples>sources>data> tsp (για αρχεία .tsp)

<u> ∮</u> java **4) Java**

https://www.java.com/en/download/ 64-bit version

https://www.java.com/en/download/ αν έχουμε 32-bit browser

**5) VRPsolver**  Δίνεται το εκτελέσιμο αρχείο